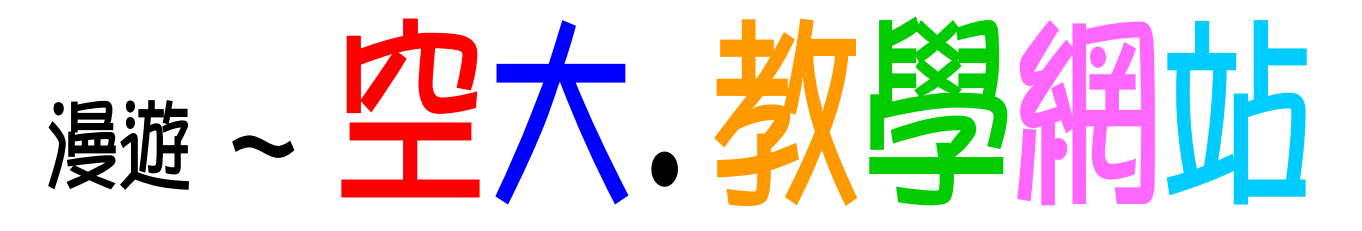

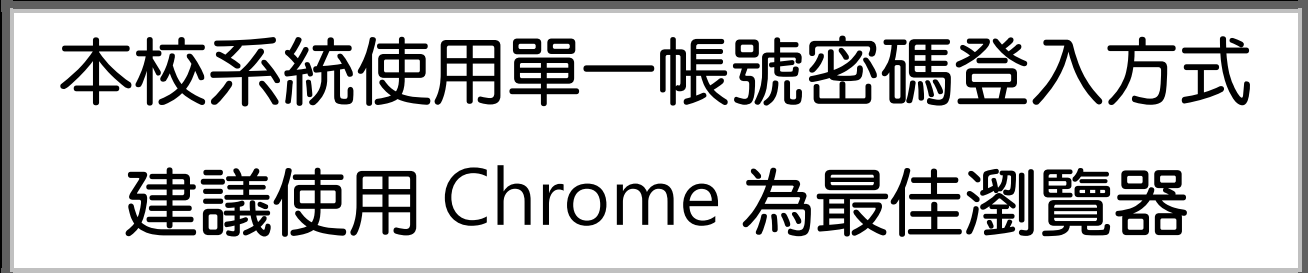

\*帳號為「<mark>學號</mark>」。密碼預設為「<mark>身分證字號</mark>」(首字母大寫) 首次登入須更改密碼,須 8 位數以上(含小寫之英文及數字)。 更改密碼後請務必關閉瀏覽器再重開。

\*忘記密碼。

請點選登入頁面中的「忘記密碼」連結,之後選擇「簡訊」或「EMAIL」 傳送驗證碼,再輸入驗證碼後即可重設密碼。

\*系統服務專線:(02)22829355 轉 5625

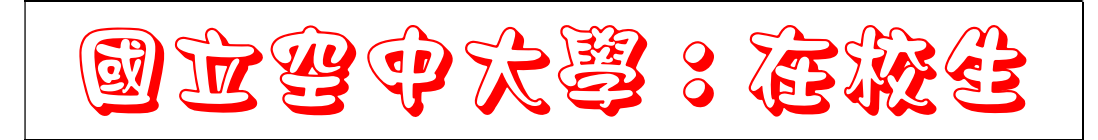

★教務行政資訊系統:https://noustud.nou.edu.tw

個人資訊與查詢功能:成績、選修科目、作業題目查詢等。 申請功能:網路選課、學分抵免、畢業申請等。

★數位學習平台: https://uu.nou.edu.tw

本校網路教學套裝課程上課區,並可觀看視訊面授課錄影。 \*頁面右上方可點選操作說明

★視訊面授: https://vc.nou.edu.tw

遠距教學 Live 連線上課區,頁面右上方可點選操作說明。

★學生信箱:https://webmail.nou.edu.tw

本校免費提供學生專屬 e-mail 信箱。

## t網址:www.nou.edu.tw

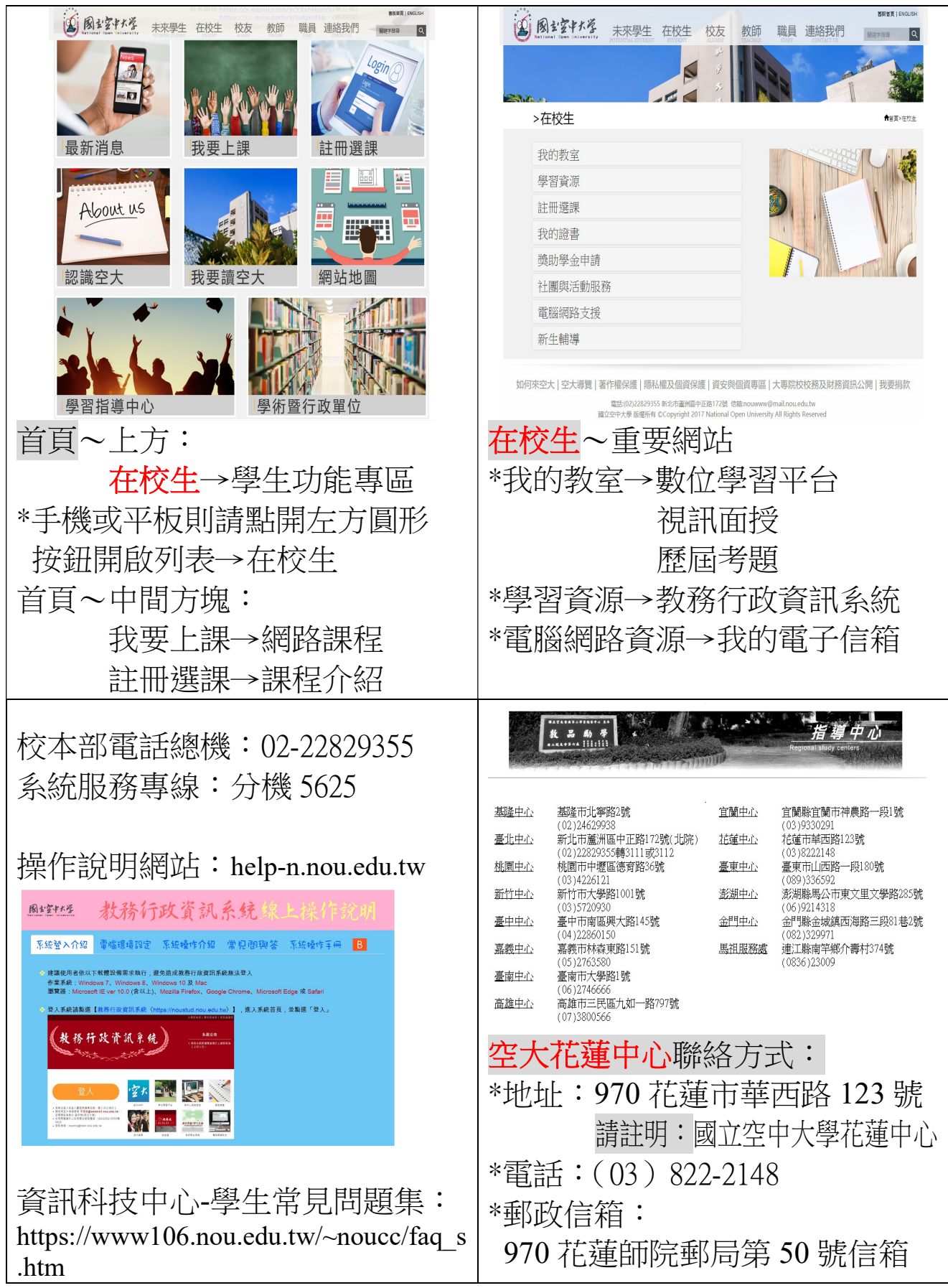